## Подготовка и отправка документов отчетности в Росприроднадзор

Для предоставления отчетности в РПН необходимо зарегистрироваться на [портале](https://esia.gosuslugi.ru) ЕСИА (Госуслуги).

Если при отправке заявления у вас не было подключено направление РПН, его необходимо добавить, отправив [заявление на изменение](https://help.astralnalog.ru/pages/viewpage.action?pageId=141989311)  [реквизитов](https://help.astralnalog.ru/pages/viewpage.action?pageId=141989311).

Для создания нового отчета перейдите в пункт меню Отчеты (1) Регламентированные отчеты (2):

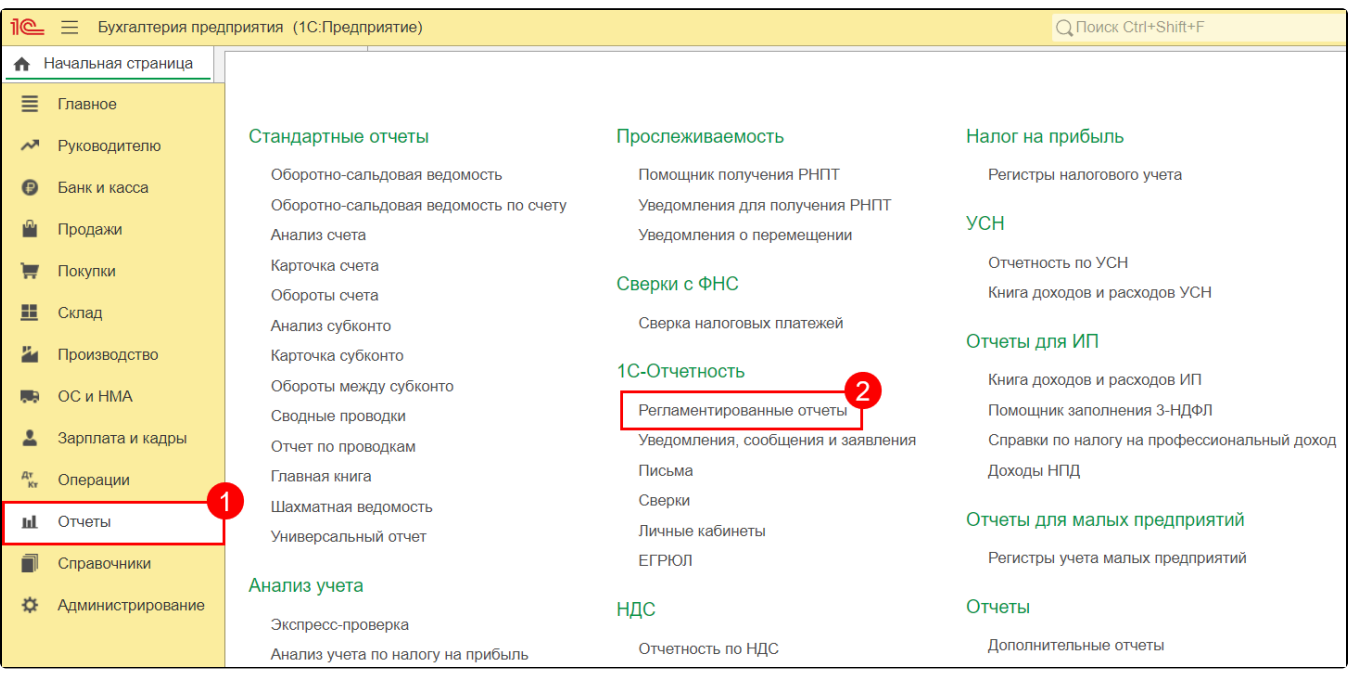

Нажмите кнопку Создать:

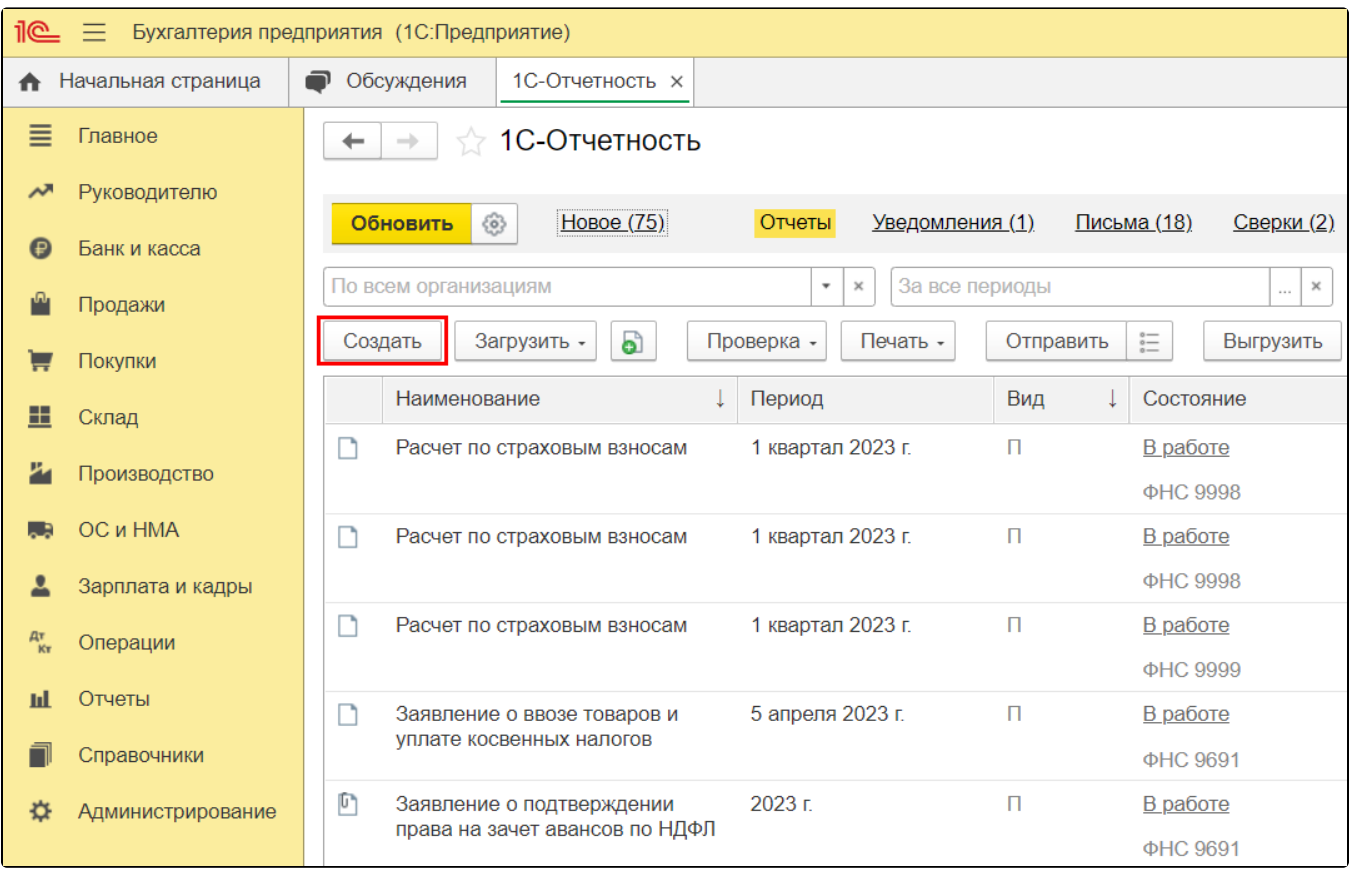

В появившемся списке сгруппируйте отчеты По получателям, в папке Росприроднадзор выделите форму отчетности, затем нажмите кнопку Вы брать:

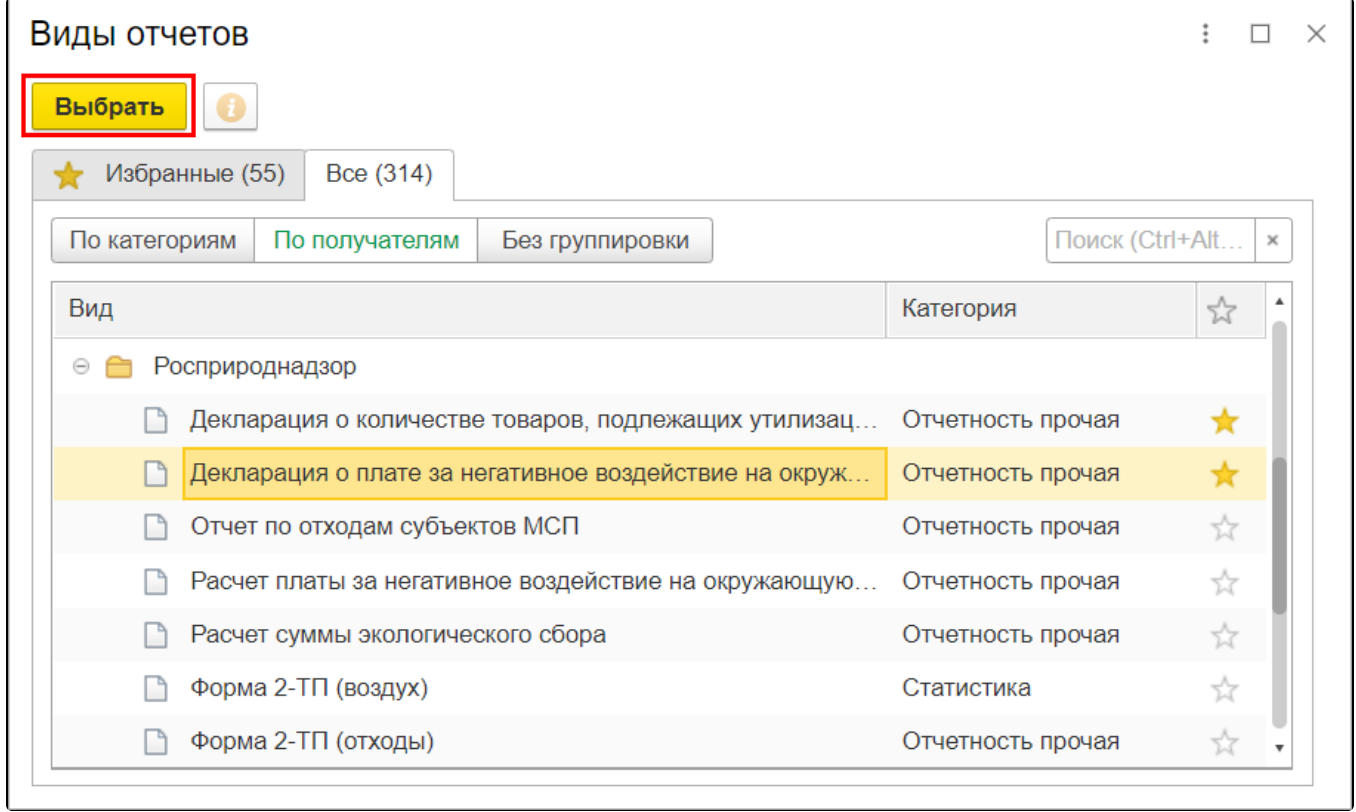

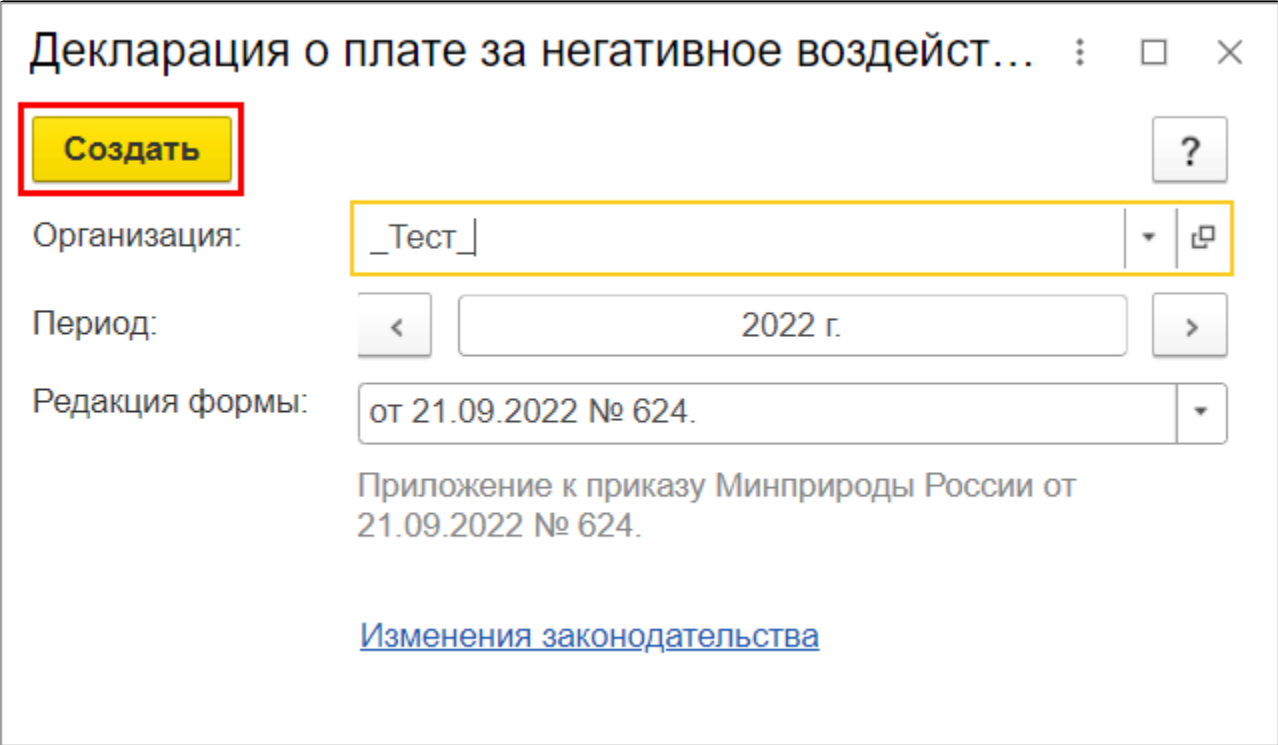

Заполните форму и сохраните отчет, нажав кнопку Записать (1). Затем отправьте отчет, нажав кнопку Отправить (2):

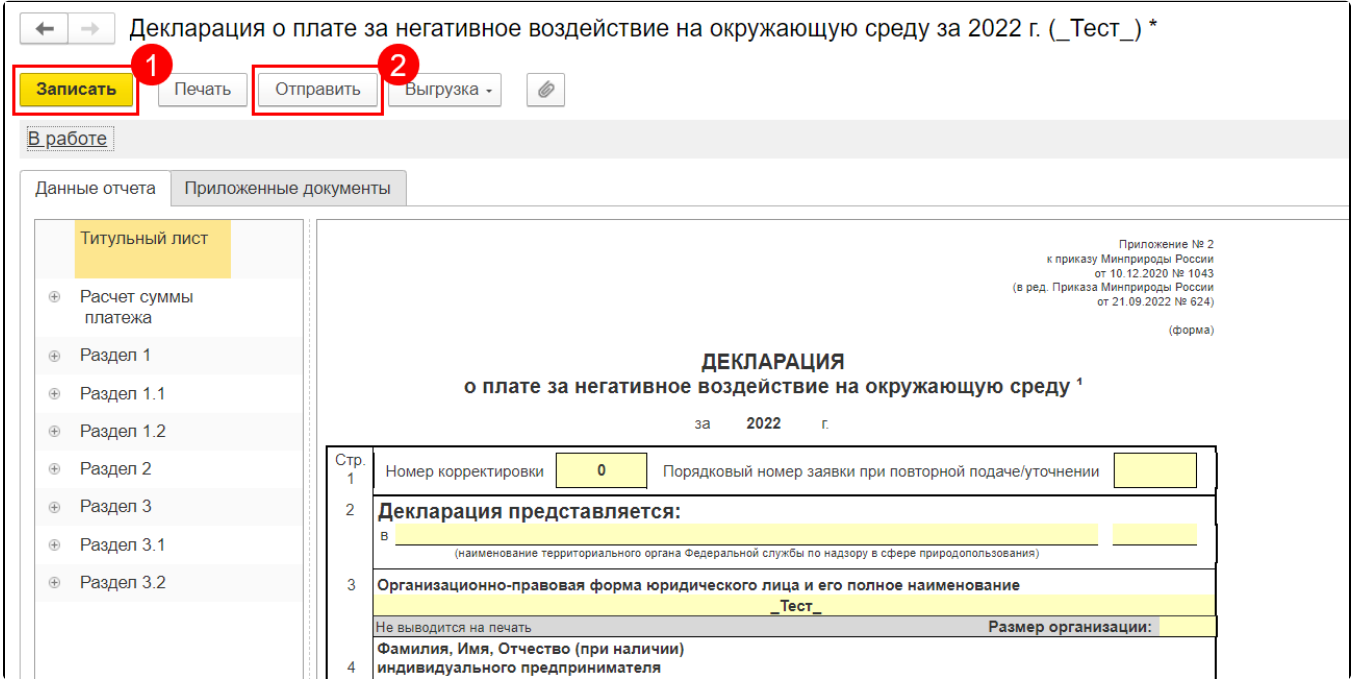

Отчет будет отправлен на портал Росприроднадзора. Для отслеживания состояния документооборота по отправленному файлу отчетности в справочнике Регламентированные отчеты нажмите кнопку Обновить. По мере получения ответов и отправки извещений о получении состояние отчета будет меняться.

Если вам необходимо предоставить декларацию через портал Росприроднадзора, выгрузите ее из 1С. Для этого в форме отчетности выберите пункт Выгрузка Выгрузить для портала Росприроднадзора.

Перейдите на портал приема отчетности РПН по адресу [lk.rpn.gov.ru](https://lk.rpn.gov.ru/login) и выполните вход через Госуслуги.

Откройте раздел Ваша отчетность Отправить готовый отчет:

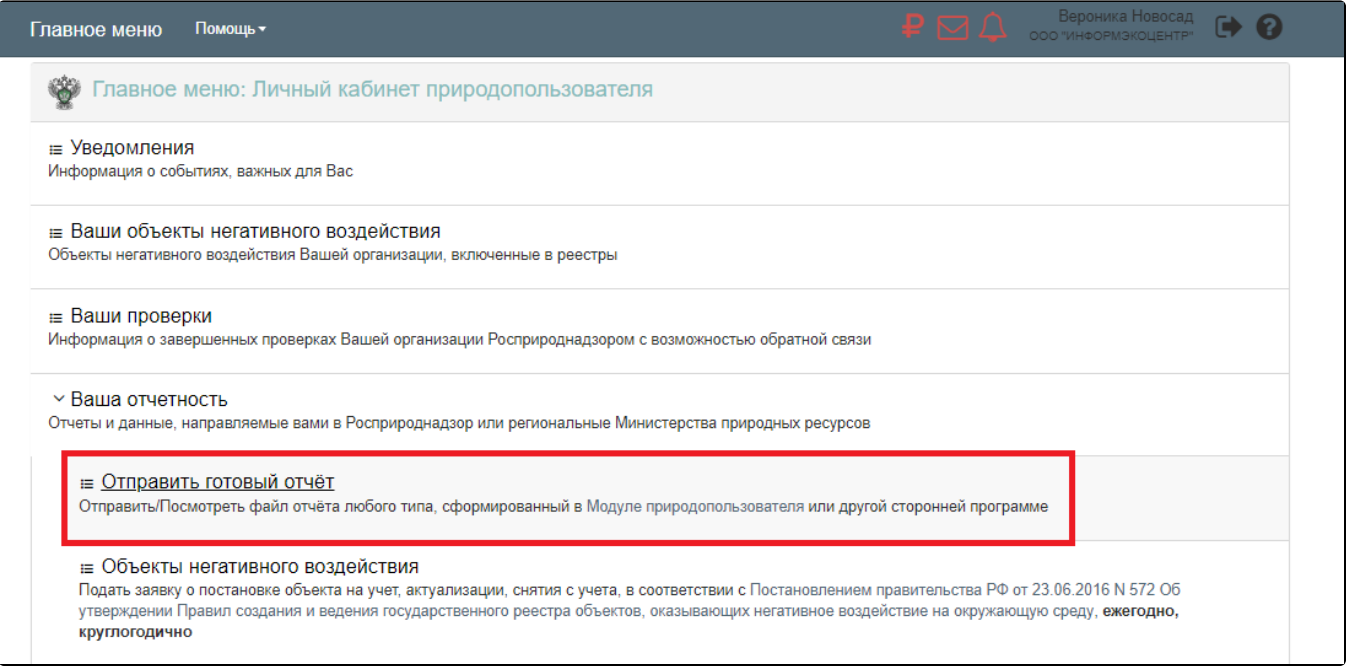

Далее выберите файл отчета, после укажите в каком виде отправить отчет/заявку:

Если установлен сертификат электронной подписи (ЭП), то выберите его в соответствующем поле и нажмите Подписать и отправить:

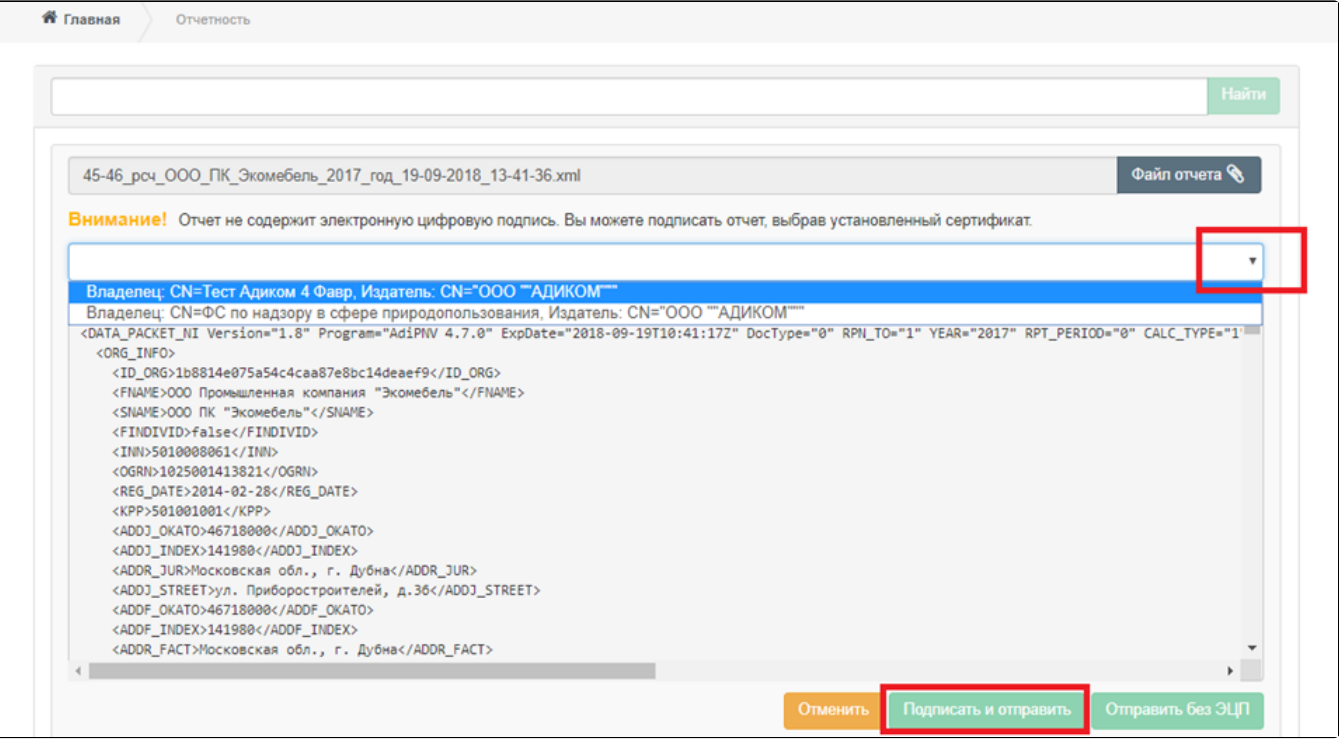

• Если ЭП отсутствует, то отправьте отчет, нажав кнопку Отправить без ЭЦП:

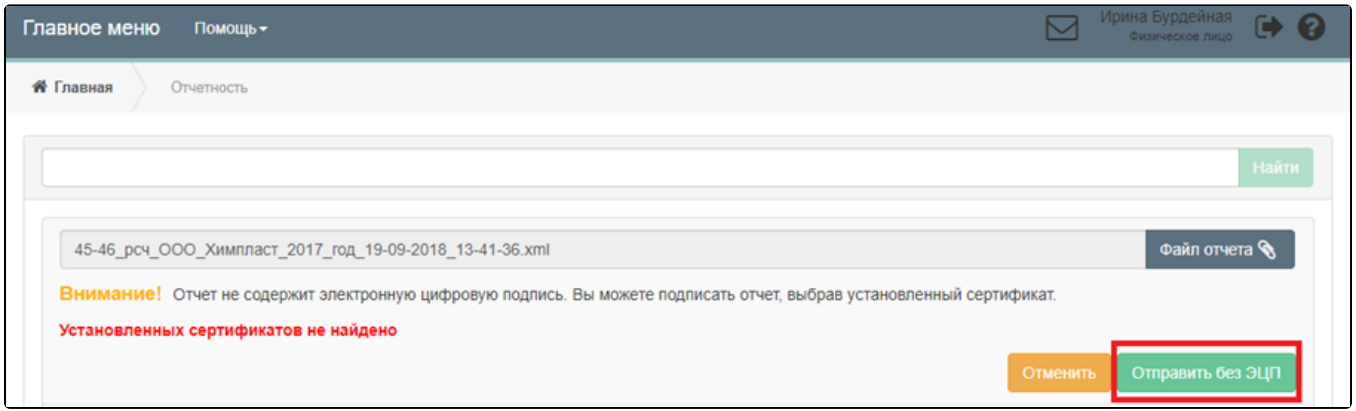

Если отчет можно сдавать без ЭП, то после отправки в статусе будет указано «Ожидается подтверждение документов на бумажном носителе» и **вам** следует предоставить отчет/заявку на бумаге в орган-получатель. Если же для сдачи отчетности в эл. виде обязательна ЭП, то статус будет «Отклонен».